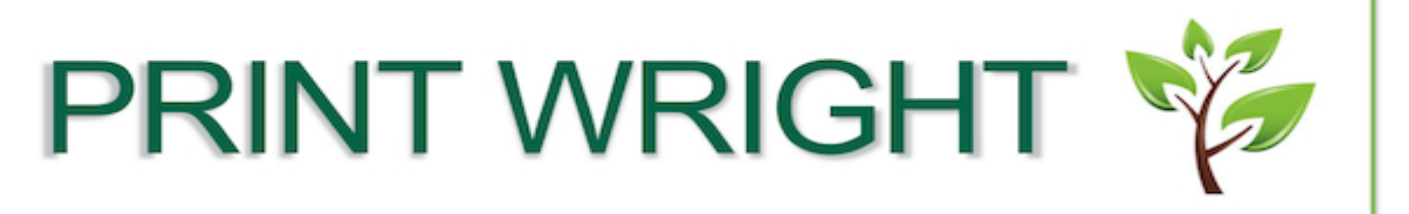

## Go Green. Save Gold. Print Wright!

## How to: PRINT SINGLE SIDED

From the document at your desktop; select File and Print

In the Printer options dialog box select "Print One Sided"

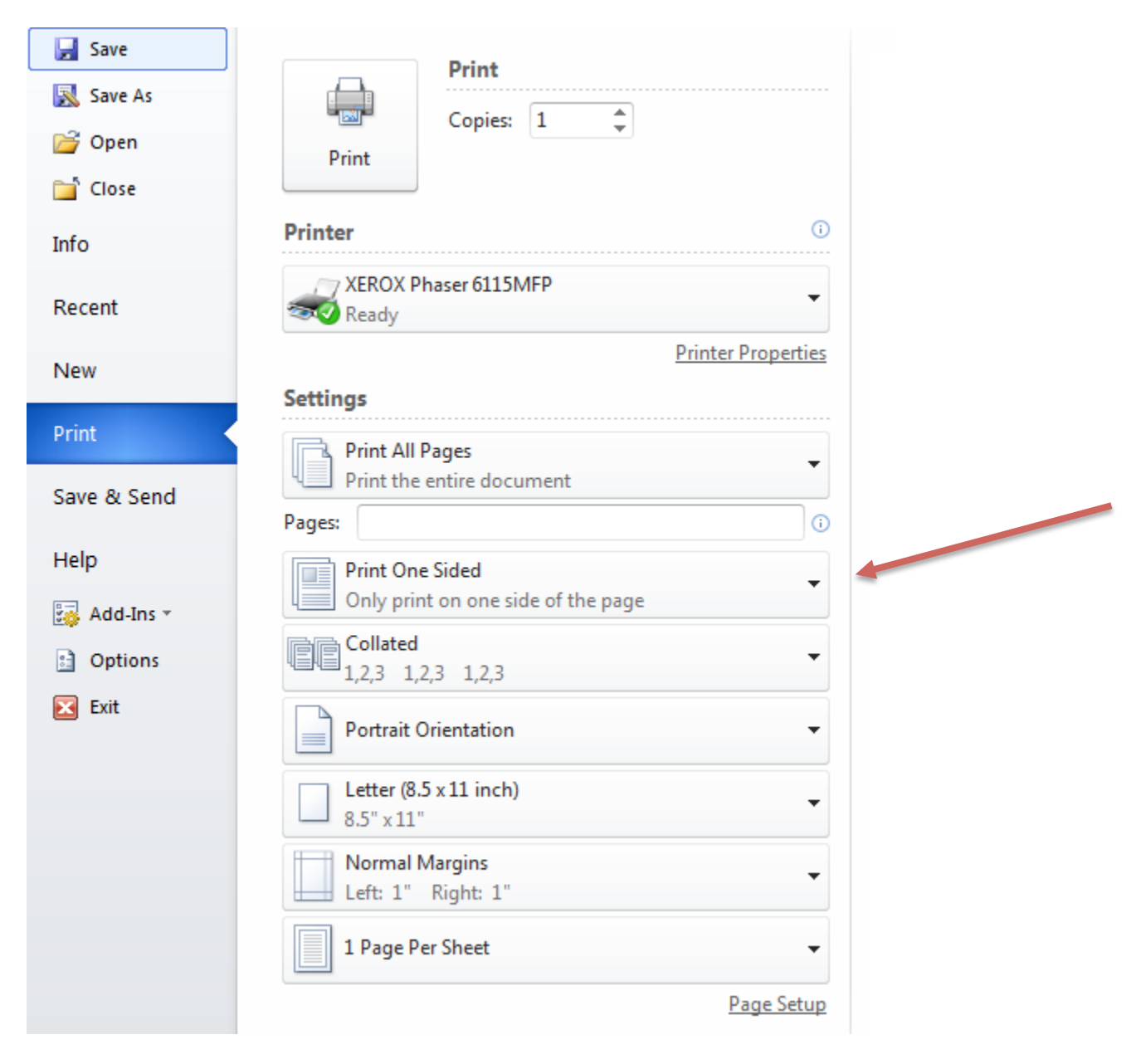